# **Test Report of Atom CPU with asterisk G729-G711 codec transcoding**

Written by: James.zhu ([James.zhu@openvox.cn](mailto:James.zhu@openvox.cn))

Date: 06/11/2008

Some people buy the Intel CPU (Atom 230) to build an asterisk server. I did a simple test for codec transcoding. The purpose of test case is only for reference when you build a Atom CPU based asterisk server, maybe the test environment is not really completed due to some limitations such as test tools, bandwidth of LAN, Network card, version of g729 and the duration of timing, but I try to give you a picture for asterisk server with transcoding. In this paper, I will cover installation of G729, testing tools, result of testing and some screens.

1) Installation of Open Source G729

Before installing g729 codec, make sure the asterisk server can run properly, then go to the official website to get the binary files and copy those two files into the default path. The two figure show the modules as below:

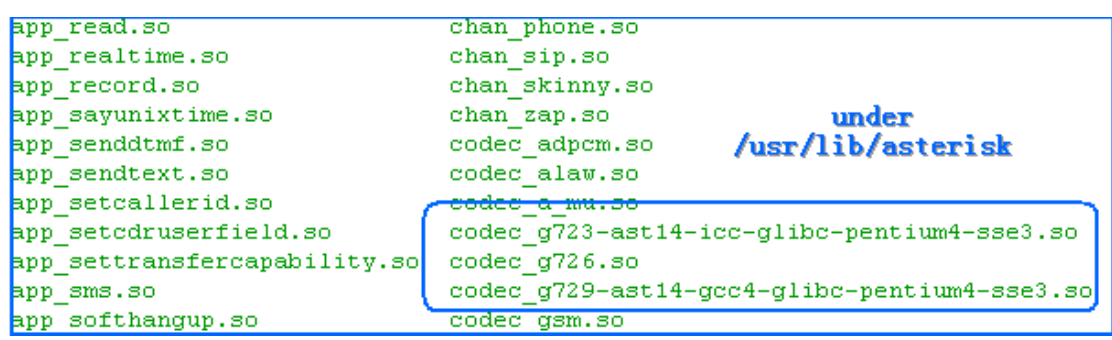

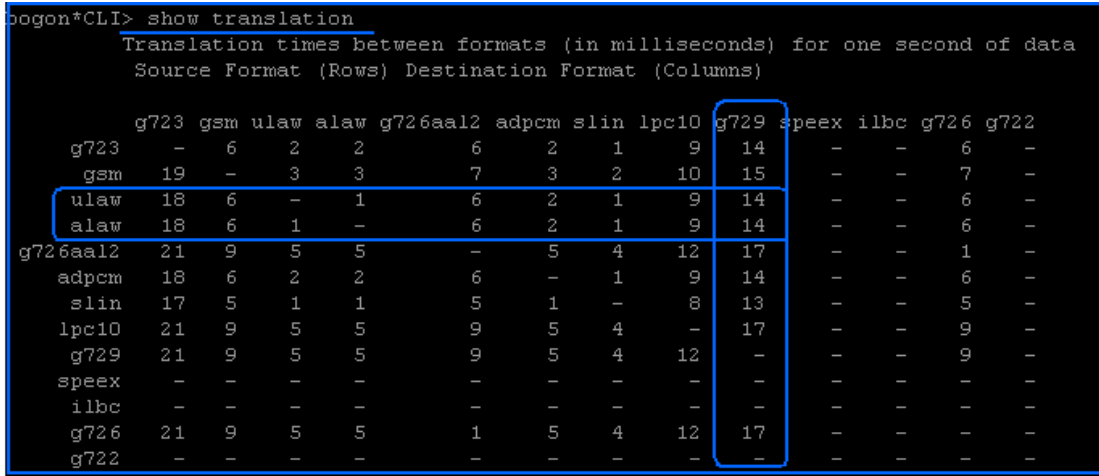

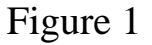

#### 2) Set testing tools

Here, three tools are used: Sipp, tpcdump and wireshark. Please go to those official websites to get those tools. You must use tcpdump or wireshark to get a G729 code pcap file. The easy way to get G729 file is that, using Xlite-Pro version to call other SIP phone and record down the file with G729 codec by this:

tcpdump  $-T$  rtp  $-vvv$  dst 192.168.2.108  $-w$  g729.pcap This should capture the RTP stream from asterisk server and save it as g729.pcap file. You must make sure the Xlite-pro solely use G729 codec.

You also can use Wireshark to capture G729 codec and save as G729.pcap. Capturing the G729 RTP stream by Wireshark filter:

#### **(ip.dst == 192.168.2.108) && (rtp.p\_type == 18)**

this will filter the G729 codec from 192.168.2.108. Once you get the G729 codec file, you put the file under pacp folder under Sipp:

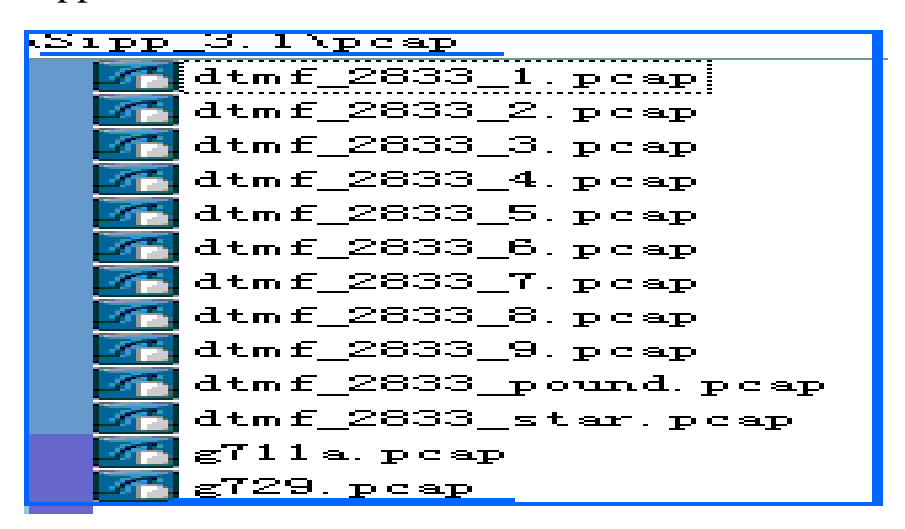

Figure 2

After that, you have to edit the uac\_pcap.xml to make sure Sipp will play with RTP stream. You have to edit the uac\_pcap.xml like this:

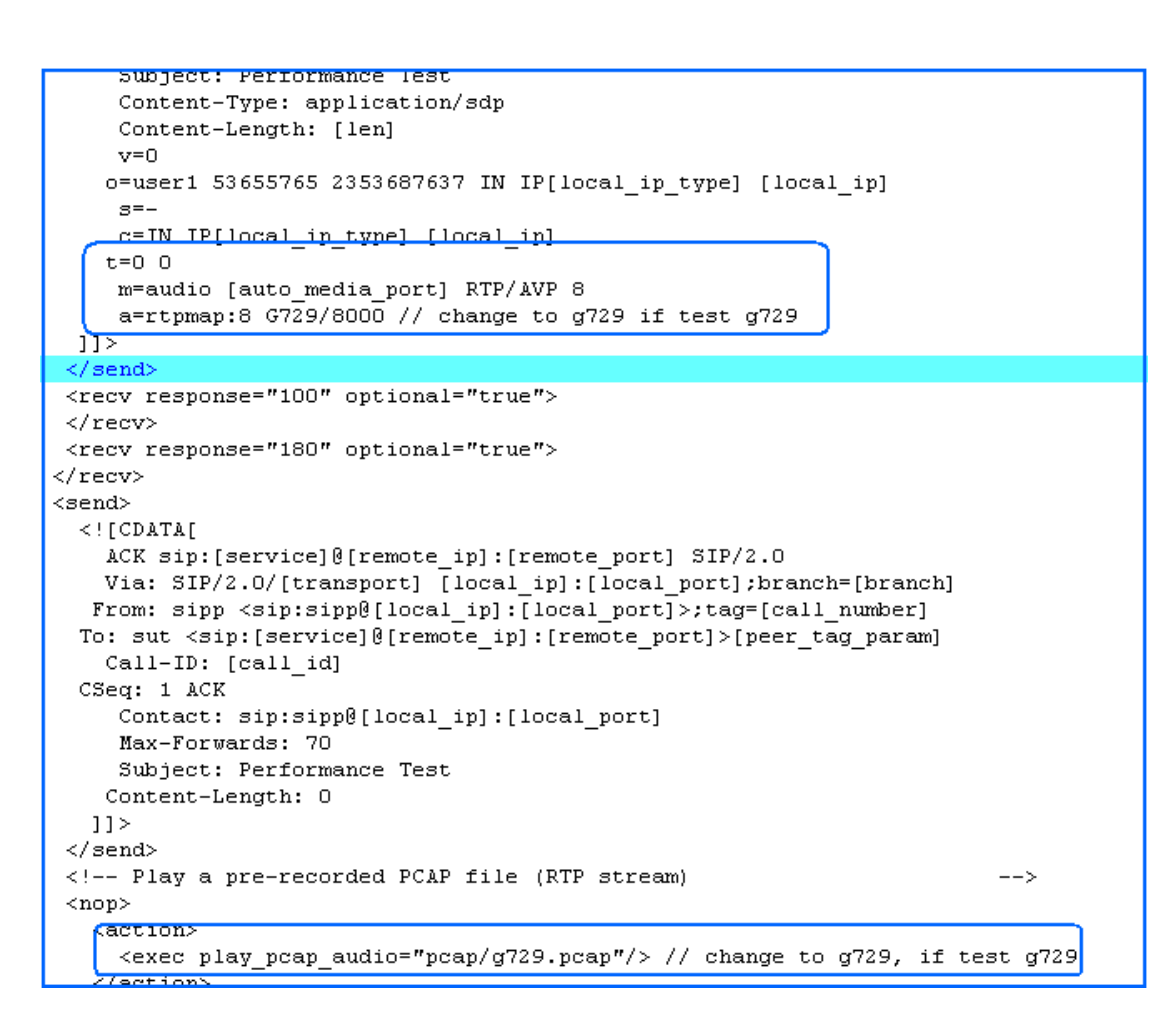

Figure 3

Once the Sipp side is done, you have to add a sip account in asterisk server 1. The sip is named sipp. Please add an account in asterisk sip.conf. the SIP account information should like this:

```
[supp]\tt type = \tt friendcontext=internal
host=192.168.2.111
port=6000
iser=sipp
sanreinvite=no
disallow=al<mark>l</mark>
<u>allow=q729</u>
allow=alaw
allow=ulaw:
```
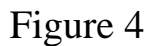

And you add other sip (for example 1000) account with codec allow=ulaw or alaw only. SIP 1000 will forward the sip call from Spp to asterisk 2, in asterisk 2, some sound files will be played for certain periods. The dialplan in asterisk 1 likes this:

```
[internal]
dummy extension just forCerver Asterisk 2 IP
exten => 2005, 1, Answer
exten => 2005, n, DIAL(SIP/1000@192.168.2.127, 80, r)
exten => 2005, n, Hangup
```
#### Figure 5

In this scenario, transcoding will be done from G729 to G711. If you do not set it properly, asterisk server will report codec compatibility error. The Sipp test can not be made, please double check that. Until this step, you can execute the Sipp command to test:

#### **sipp –sf uac\_pcap.xml –s 2005 192.168.2.108 –r 20 –rp 10000**

sipp will call uac\_pcap.xml file first, and go to asterisk dialplan, the context "internal" will be called with asterisk server 1. It will generate 20 calls in 10 seconds. You can test it with different time variables. You also can press  $=$  \*/ to increase the calls or decrease calls. You can monitor the calls during call connection time by running *sip show channels* under asterisk console, you will see the sipp using g729 and 1000 using ulaw. The figure shows this:

|                                                                                                    |          |             |             | -- Executing [2005@internal:1] Answer("SIP/sipp-b7d0da18", "") in new stack |                |              |
|----------------------------------------------------------------------------------------------------|----------|-------------|-------------|-----------------------------------------------------------------------------|----------------|--------------|
| -- Executing [2005@internal:2] Dial("SIP/sipp-b7d0da18", "SIP/1000@192.168.2.127 80 r") in ne       |          |             |             |                                                                             |                |              |
| $--$ Called $10000192.168.2.127$                                                                    |          |             |             |                                                                             |                |              |
| -- SIP/192.168.2.127-09d110f0 answered SIP/sipp-b7d0da18                                            |          |             |             |                                                                             |                |              |
| phoon*CLI> sip show channels                                                                        |          |             |             |                                                                             |                |              |
| ber'⊵                                                                                               | User/ANR | Call ID     | Seq (Tx/Rx) | Format                                                                      | Hold           | Last Message |
| L92.168.2.127                                                                                       | 1000     | 40251edf272 | 00102/00000 | $Dx80004$ (ulaw)h                                                           | No             | Tx: ACK      |
| L92.168.2.111                                                                                       | sipp     | 2-6080192.1 | 00101/00001 | bx100 (g729)                                                                | N <sub>0</sub> | Rx: ACK      |
| L92.168.2.127                                                                                       | 1000     | 398774836a5 | 00102/00000 | $Dx80004$ (ulaw)h                                                           | No.            | Tx: ACK      |
| L92.168.2.111                                                                                       | sipp     | 1-6080192.1 | 00101/00001 | Dx100 (q729)                                                                | No.            | Rx: ACK      |
| L92.168.2.127                                                                                       | (None)   | 07c6bb5568e | 00101/00102 | Dx0 (nothing)                                                               | No.            | Rx: OPTIONS  |
| L <mark>92.168.2.127</mark>                                                                         | 1000     | 39d177673b3 | 00102/00000 | $Dx80004$ (ulaw h                                                           | No.            | Tx: ACK      |
| L92.168.2.111                                                                                       | sipp     | 453-2420019 | 00101/00001 | Dx100 (q729)                                                                | No.            | Rx: ACK      |
| L92.168.2.127                                                                                       | 1000     | 3b2b9d1a43f | 00102/00000 | $px80004$ (ulaw h                                                           | No.            | Tx: ACK      |
| L92.168.2.111                                                                                       | sipp     | 452-2420019 | 00101/00001 | Dx100 (q729)                                                                | No.            | Rx: ACK      |
| LB2.168.2.127                                                                                       | 1000     | 330091333a1 | 00102/00000 | $DX80004$ (ulaw)h                                                           | No.            | Tx: ACK      |
| L92.168.2.111                                                                                       | sipp     | 451-2420019 | 00101/00001 | Dx100 (g729)                                                                | No.            | Rx: ACK      |
| L92.168.2.127                                                                                       | 1000     | 08ce67ad11a | 00102/00000 | $bx80004$ (ulaw h                                                           | Nο             | Tx: ACK      |
| l92.168.2.111                                                                                       | sipp     | 450-2420019 | 00101/00001 | Dx100 (q729)                                                                | No.            | Rx: ACK      |
| L92.168.2.127                                                                                       | 1000     | 73edbf397a6 | 00102/00000 | $Dx80004$ (ulaw h                                                           | No.            | Tx: ACK      |
| l92.168.2.111                                                                                       | sipp     | 449-2420019 | 00101/00001 | $\sqrt{0 \times 100}$ (g729)                                                | No.            | Rx: ACK      |
| L5 active SIP channels                                                                              |          |             |             |                                                                             |                |              |
| -- Executing [2005@internal:1] Answer("SIP/sipp-b7d25538", "") in new stack                         |          |             |             |                                                                             |                |              |
| <u>-- Executing [2005@internal 2] Dial("SIP/sinn-b7d25538" "SIP/1000@192 168 2 1271801r") in ne</u> |          |             |             |                                                                             |                |              |

Figure 6

#### 3) Result of Testing

The results are summarized to give users some statistical data. The scenarios are:

The scenario one:

# **Sipp(g711)->asterisk-1 with Atom CPU (g711)->asterisk-2(g711)**

The scenario two:

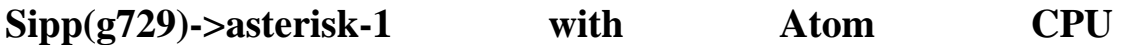

**(g729->g711)->asterisk-2(g711)** 

After testing, the results are show as below:

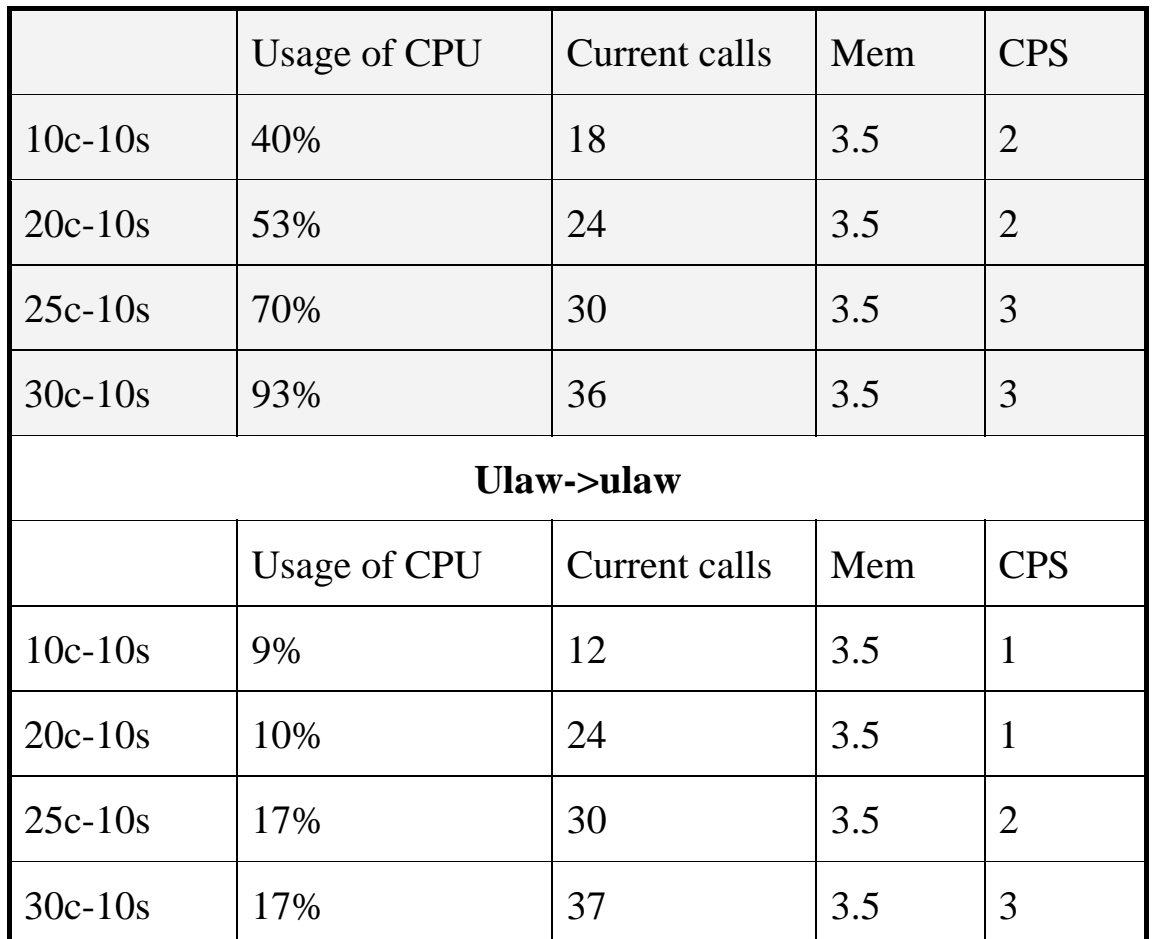

#### **G729->ulaw**

Table 1

*Measurement: calls in 10 seconds, for example: 10c-10s means sipp will generate 10 calls in 10 second.* 

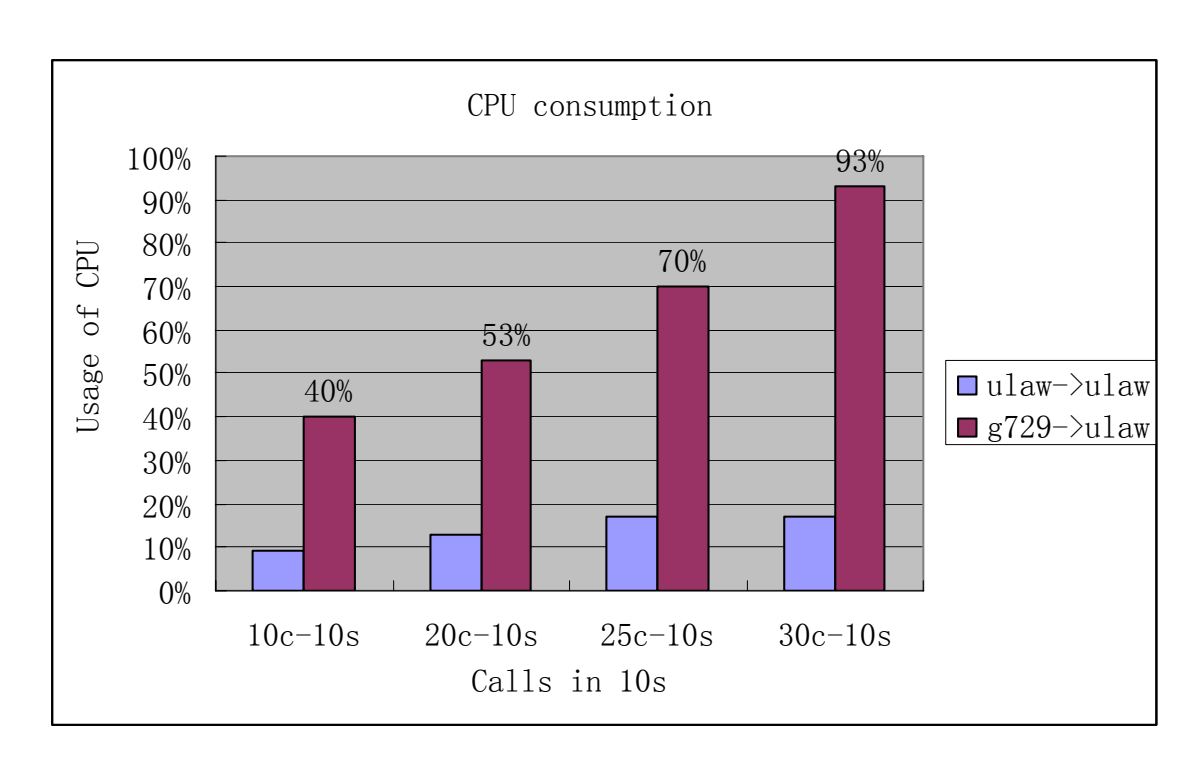

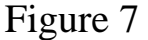

In conclusion, codec contanscoding will consume much CPU resource. During the test, some factors must be considered. They are duration of each events, codecs, length of RTP streams, condition of Lan transmission, Network cards of asterisk servers. For Intel Atom CPU, the current calls should be limited less 30 calls. When the peak time reaches, the SIP calls will generate some warning. For further test improvement, it is very necessary to make a further investigation with g729 codec under Sipp RTP test for more accurate result.

# **Some screens captured for reference:**

The scenario one:

### **Sipp(ulaw)=>Asterisk1(ulaw)=>asterisk2(ulaw)**

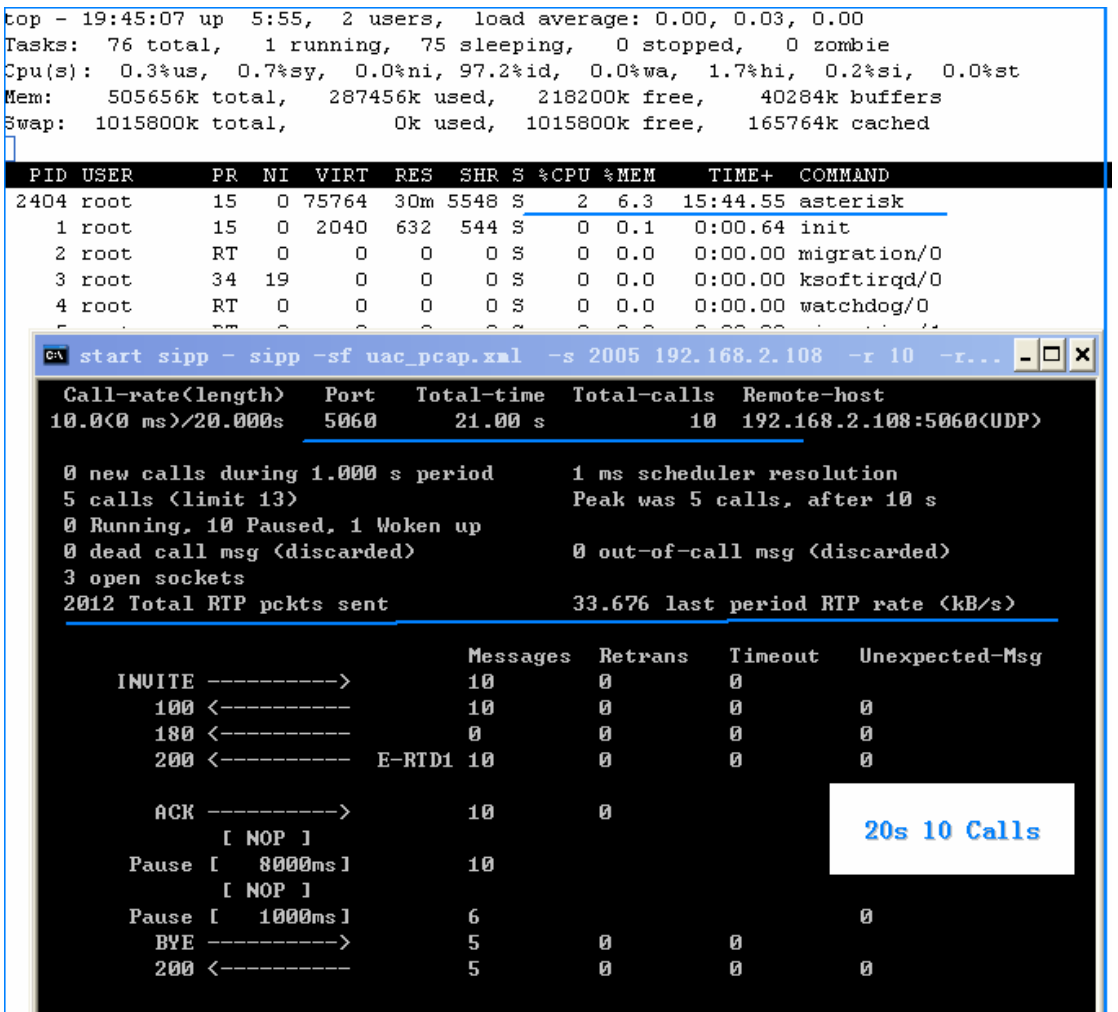

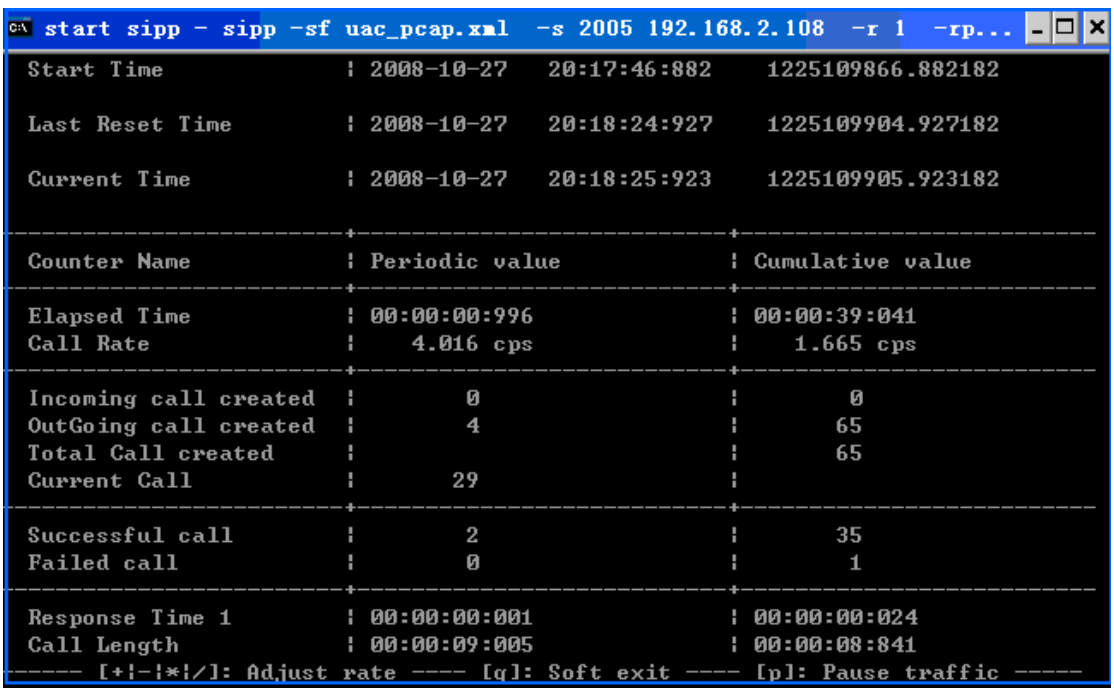

#### **40s, Cpu 30%, increased by 5 calls in 5 s**

The scenario two:

### **Sipp(g729)=>Asterisk-1(g729->ulaw)=>asterisk-2(ulaw)**

**Case 1** 

**Cpu 15% asterisk, 20s, 10 calls** 

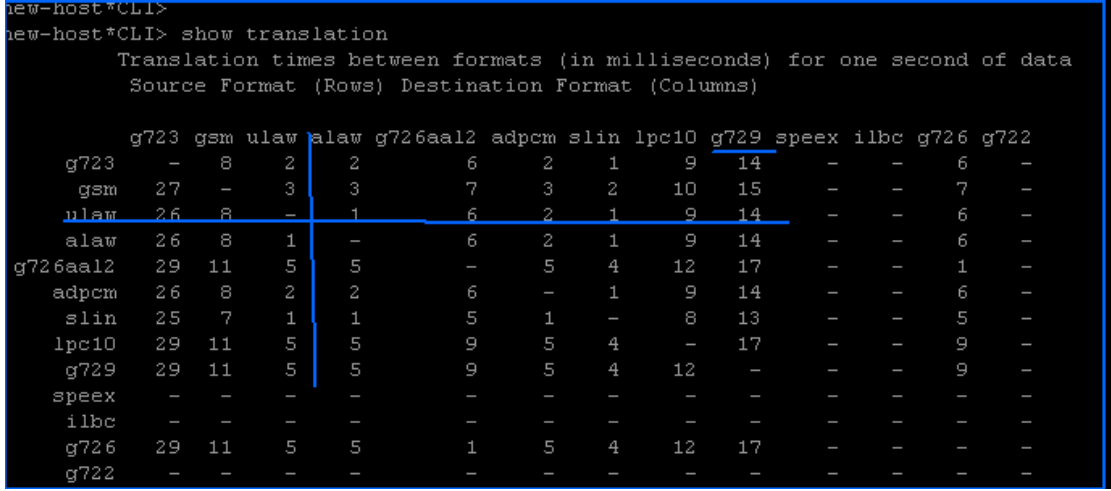

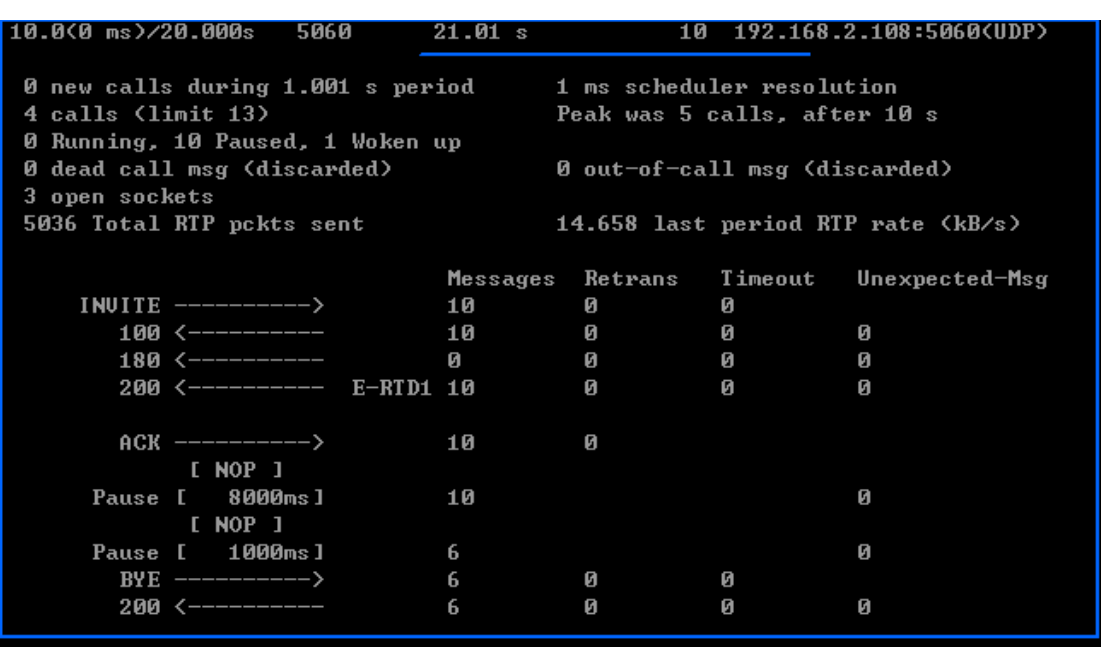

# **CPU over 80%, increased by 5 calls in 5s**

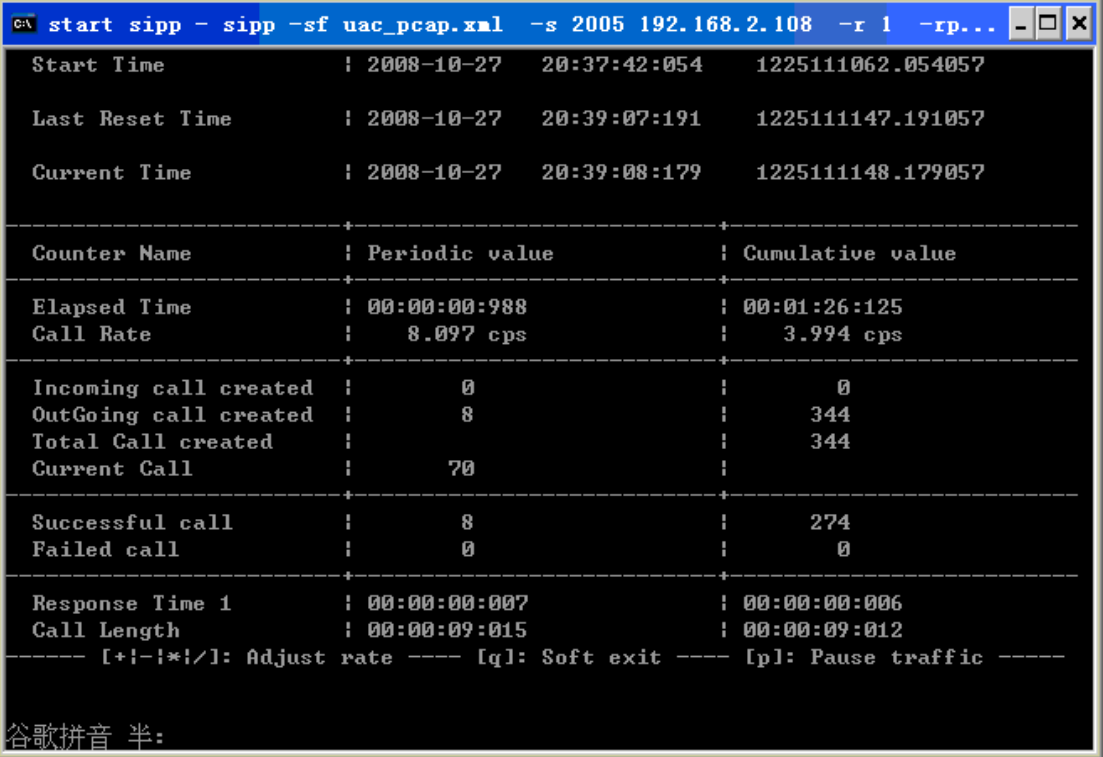

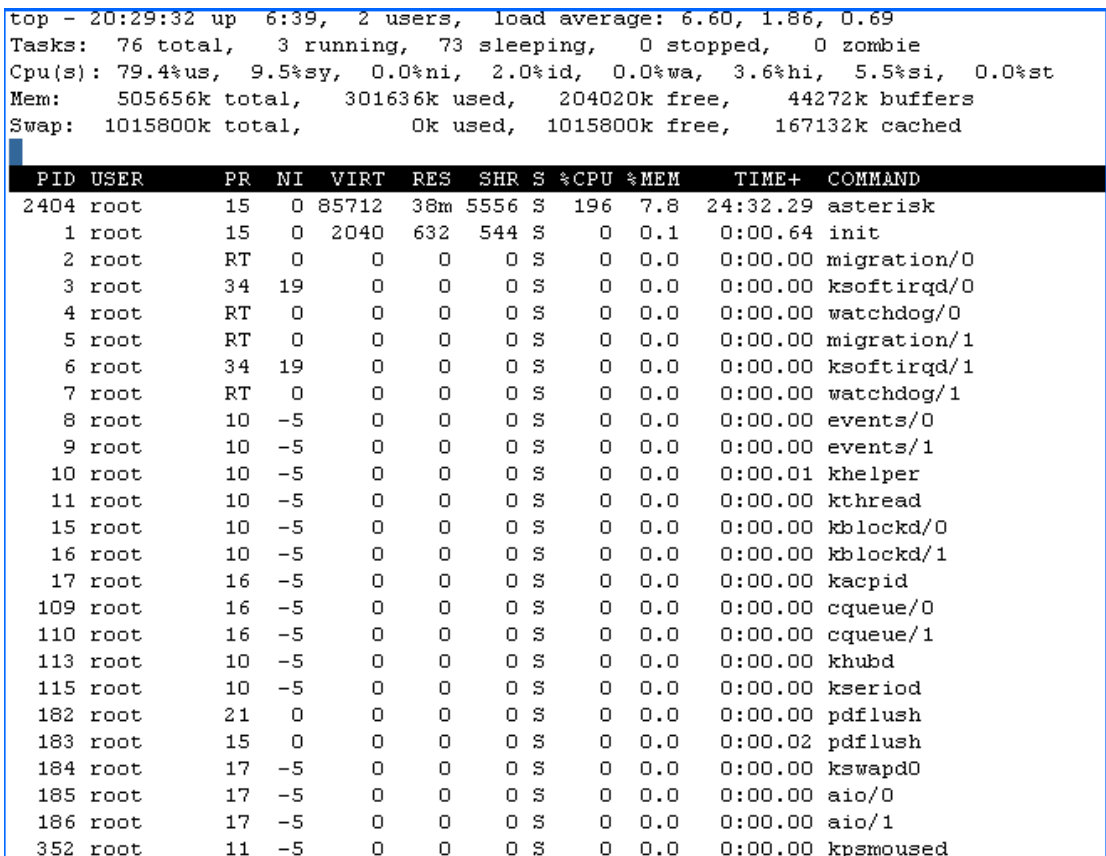

#### **Case 2:**

# 1 call in 5s, after 40 m, the sip calls failed.

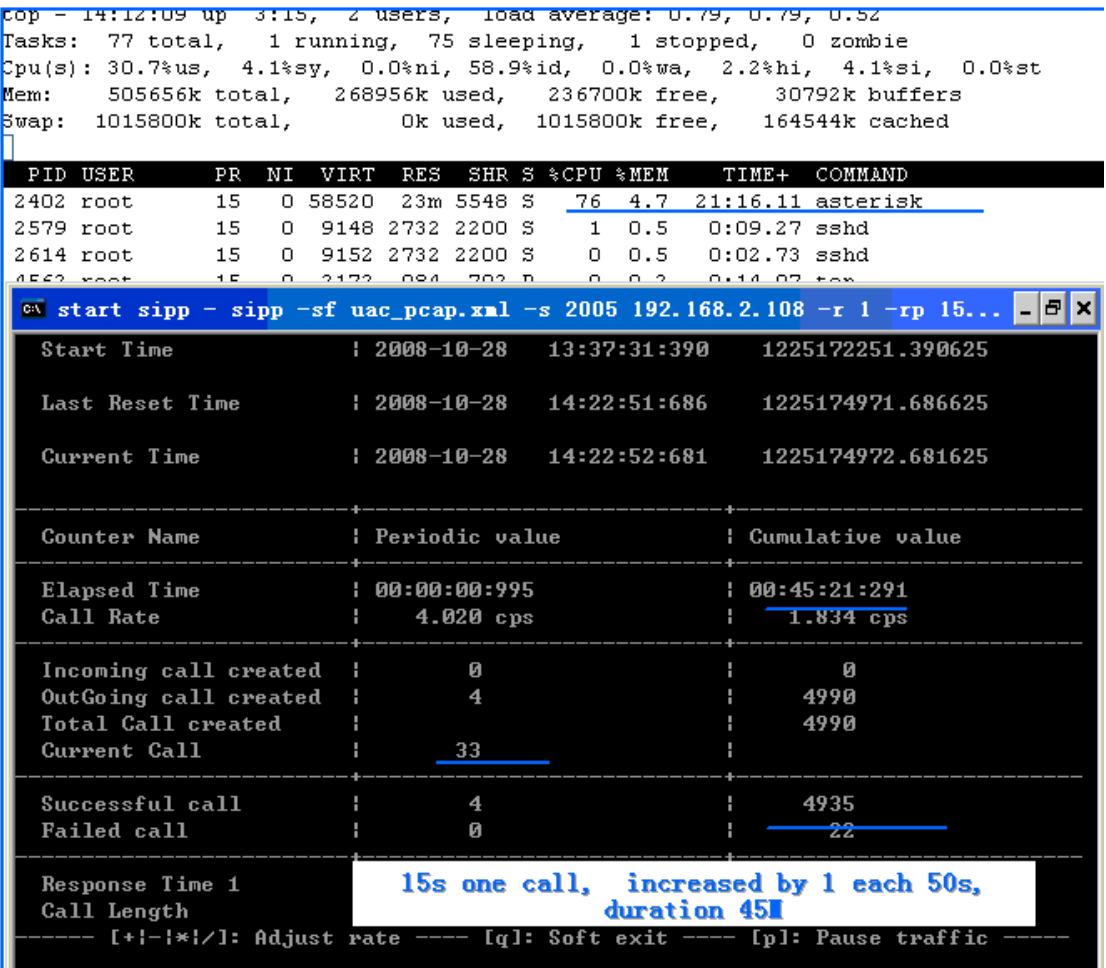

# **Case 3:**

### **5 calls in 10s**

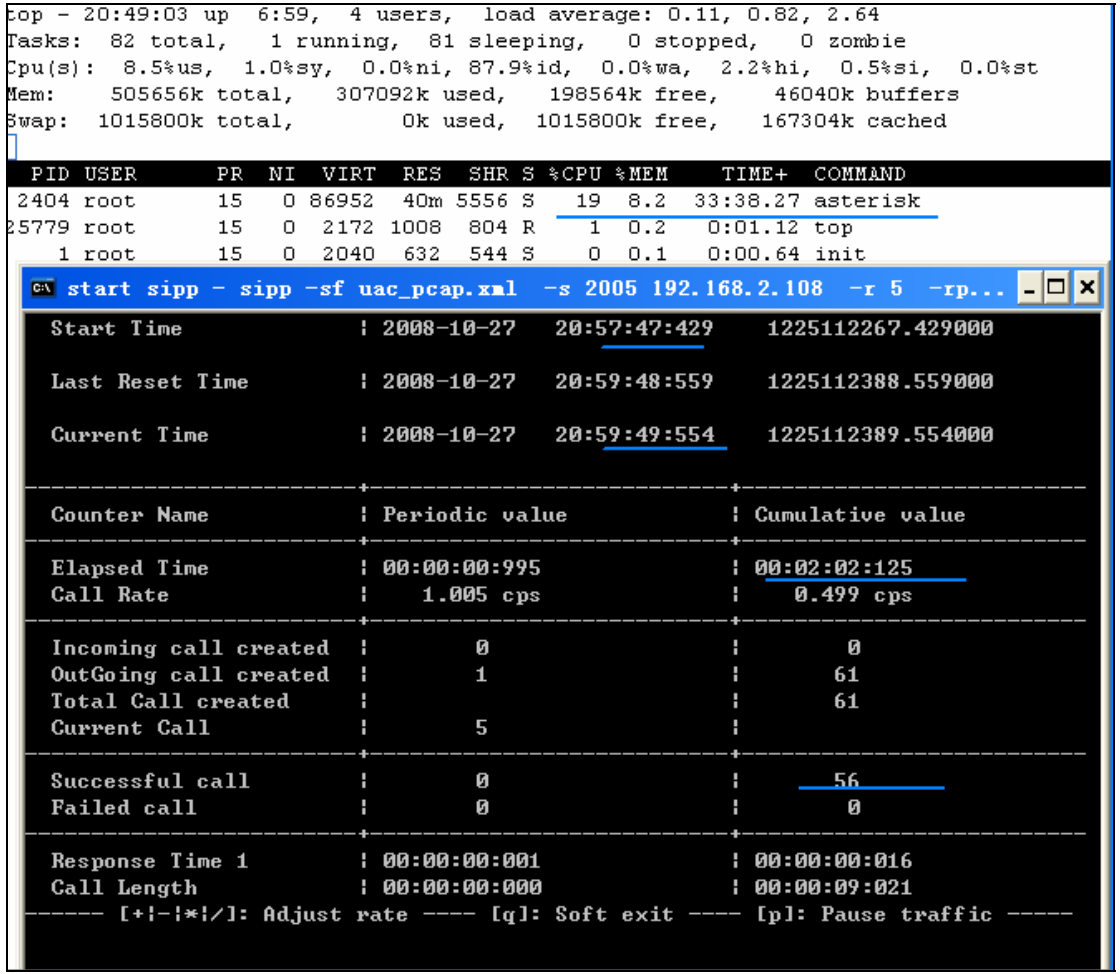

### **Case 4:**

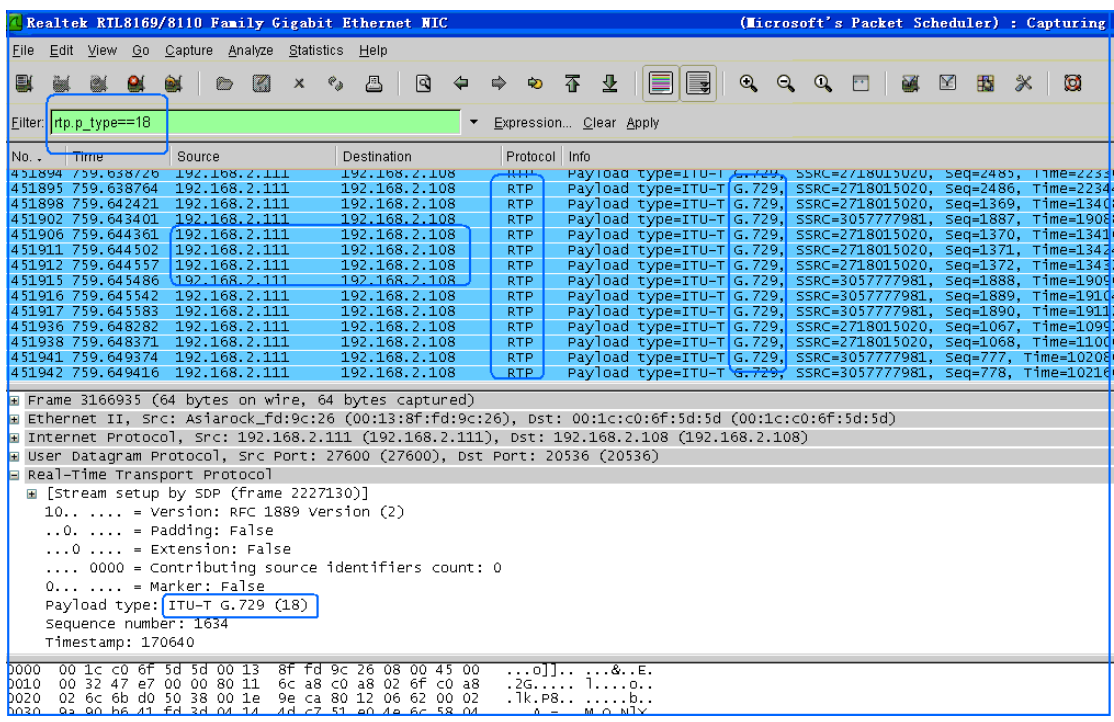

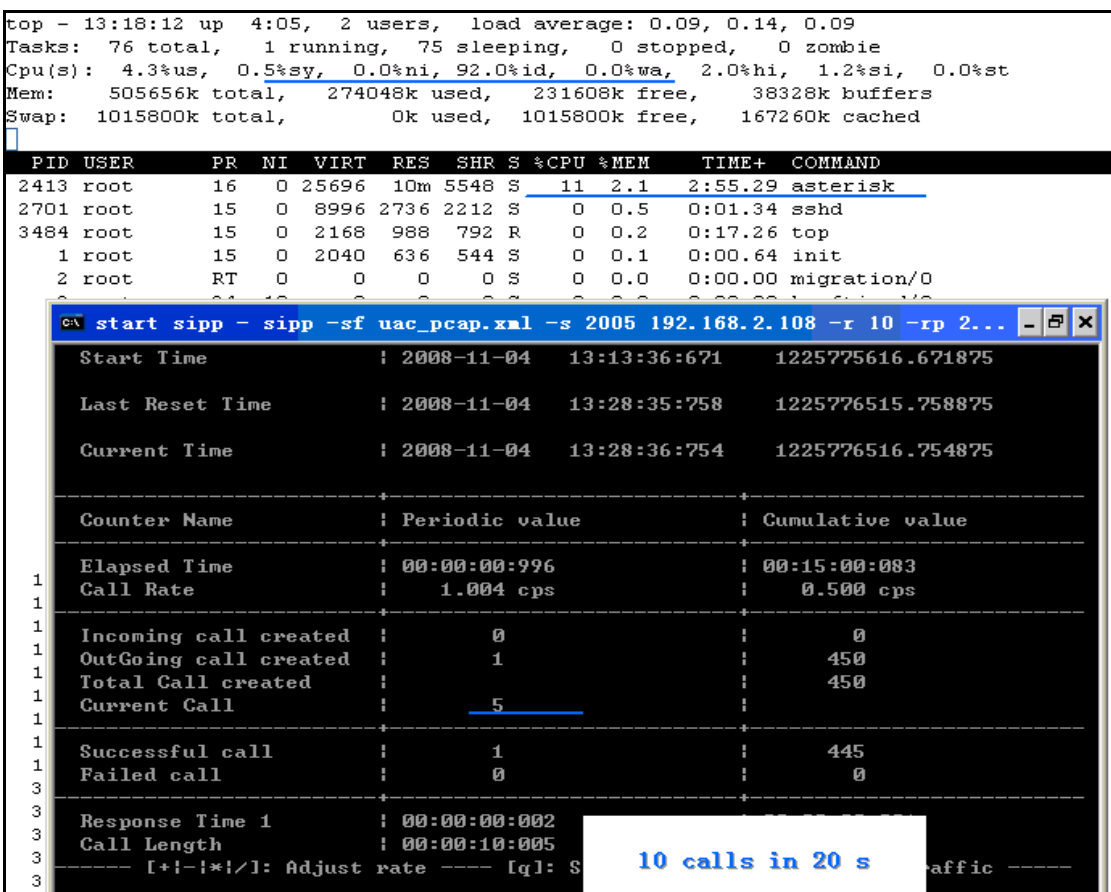

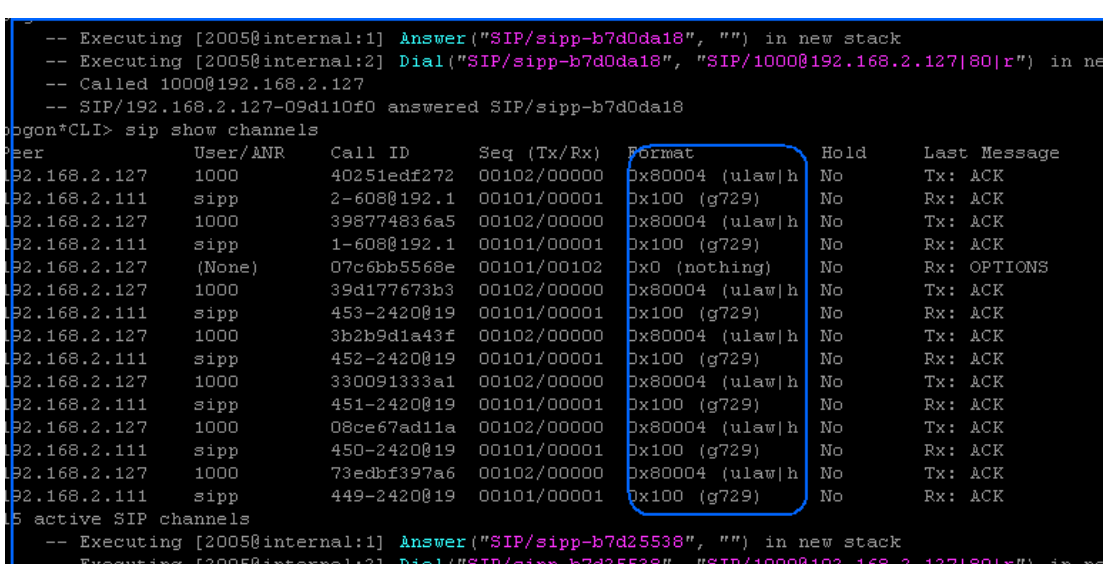

#### CPU information:

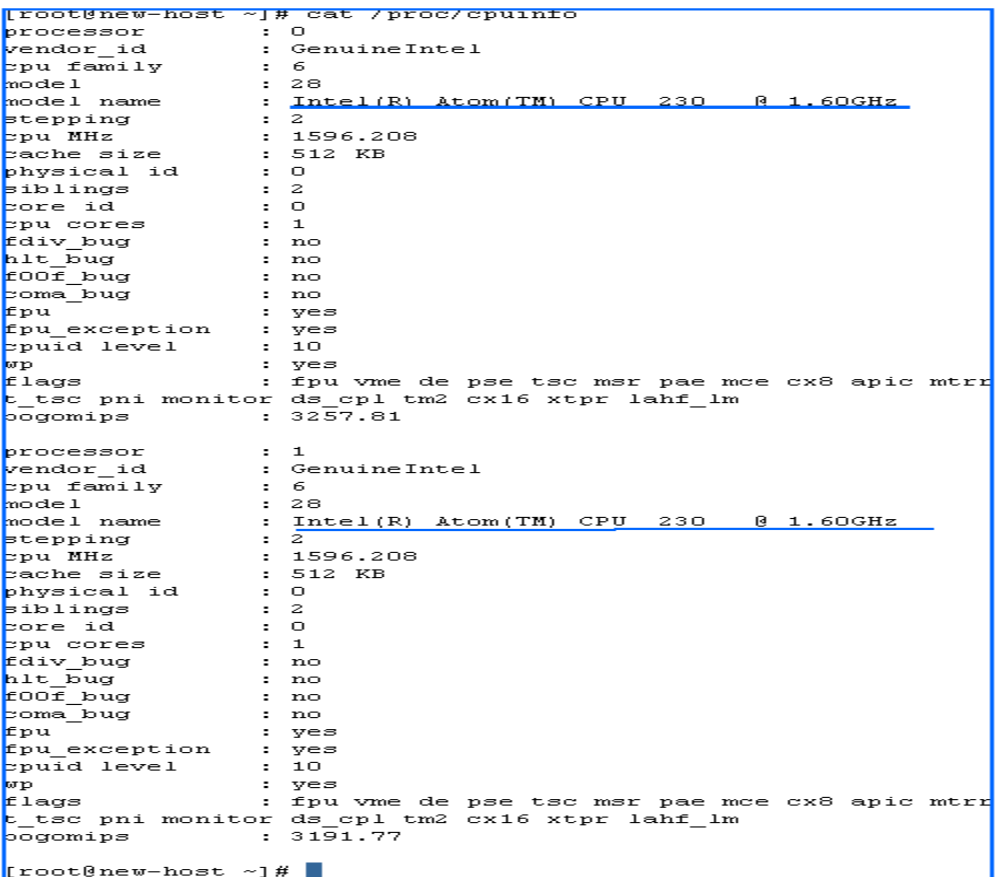

#### **References:**

[www.openvox.com.cn](http://www.openvox.com.cn/)

asterisk.org

voip-info.org

<http://www.woojar.com/sipp-testing-about-rtp.html>

[http://www.voipphreak.ca/2007/04/17/using-sipp-to-stress-test-your-](http://www.voipphreak.ca/2007/04/17/using-sipp-to-stress-test-your-asterisk-14-pbx-system/)

[asterisk-14-pbx-system/](http://www.voipphreak.ca/2007/04/17/using-sipp-to-stress-test-your-asterisk-14-pbx-system/)

[http://sipp.sourceforge.net/wiki/index.php/Howto\\_test\\_an\\_Asterisk\\_](http://sipp.sourceforge.net/wiki/index.php/Howto_test_an_Asterisk_server_using_SIPp)

[server\\_using\\_SIPp](http://sipp.sourceforge.net/wiki/index.php/Howto_test_an_Asterisk_server_using_SIPp)

[http://sipx-wiki.calivia.com/index.php/Using\\_SIPp\\_to\\_run\\_perform](http://sipx-wiki.calivia.com/index.php/Using_SIPp_to_run_performance_tests)

[ance\\_tests](http://sipx-wiki.calivia.com/index.php/Using_SIPp_to_run_performance_tests)

[http://www.transnexus.com/White%20Papers/Asterisk\\_Performance](http://www.transnexus.com/White%20Papers/Asterisk_Performance_as_a_SIP_B2BUA.pdf)

[\\_as\\_a\\_SIP\\_B2BUA.pdf](http://www.transnexus.com/White%20Papers/Asterisk_Performance_as_a_SIP_B2BUA.pdf)

[http://transnexus.blogspot.com/2007/09/asterisk-performance-testing](http://transnexus.blogspot.com/2007/09/asterisk-performance-testing.html)

[.html](http://transnexus.blogspot.com/2007/09/asterisk-performance-testing.html)

[http://callsolutions.org/voip-tutorial/debian-etch-asterisk-14-h323-g7](http://callsolutions.org/voip-tutorial/debian-etch-asterisk-14-h323-g729-g723/)

[29-g723/](http://callsolutions.org/voip-tutorial/debian-etch-asterisk-14-h323-g729-g723/)

[http://asteriskglobe.blogspot.com/2008/06/installation-and-general-d](http://asteriskglobe.blogspot.com/2008/06/installation-and-general-discussion-on.html) [iscussion-on.html](http://asteriskglobe.blogspot.com/2008/06/installation-and-general-discussion-on.html)

<http://www.wireshark.org/>

<http://www.asteriskblog.com/sniffin-the-voip-traffic/>

http://www.panoramisk.com/151/analyzing-voip-with-wireshark/en/

### **Test environments:**

Cnetos-5.0

Intel Atom 230 CPU

Tools: Sipp-3.1, tcpdump and Wireshark

Asterisk-1.4.21